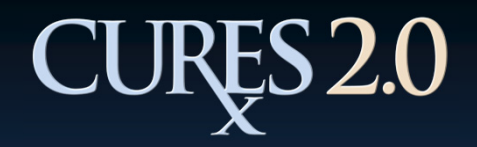

# Registration (Step 1)

- 1. Select User Role.
- 2. Select License Issued by:
	- California DCA or
	- • An Agency outside of California
- 3. Enter email address.
- 4. Re-enter email address.
- 5. Click "Submit."

Note: The email address provided will be the exclusive email address to which CURES related correspondence will be sent.

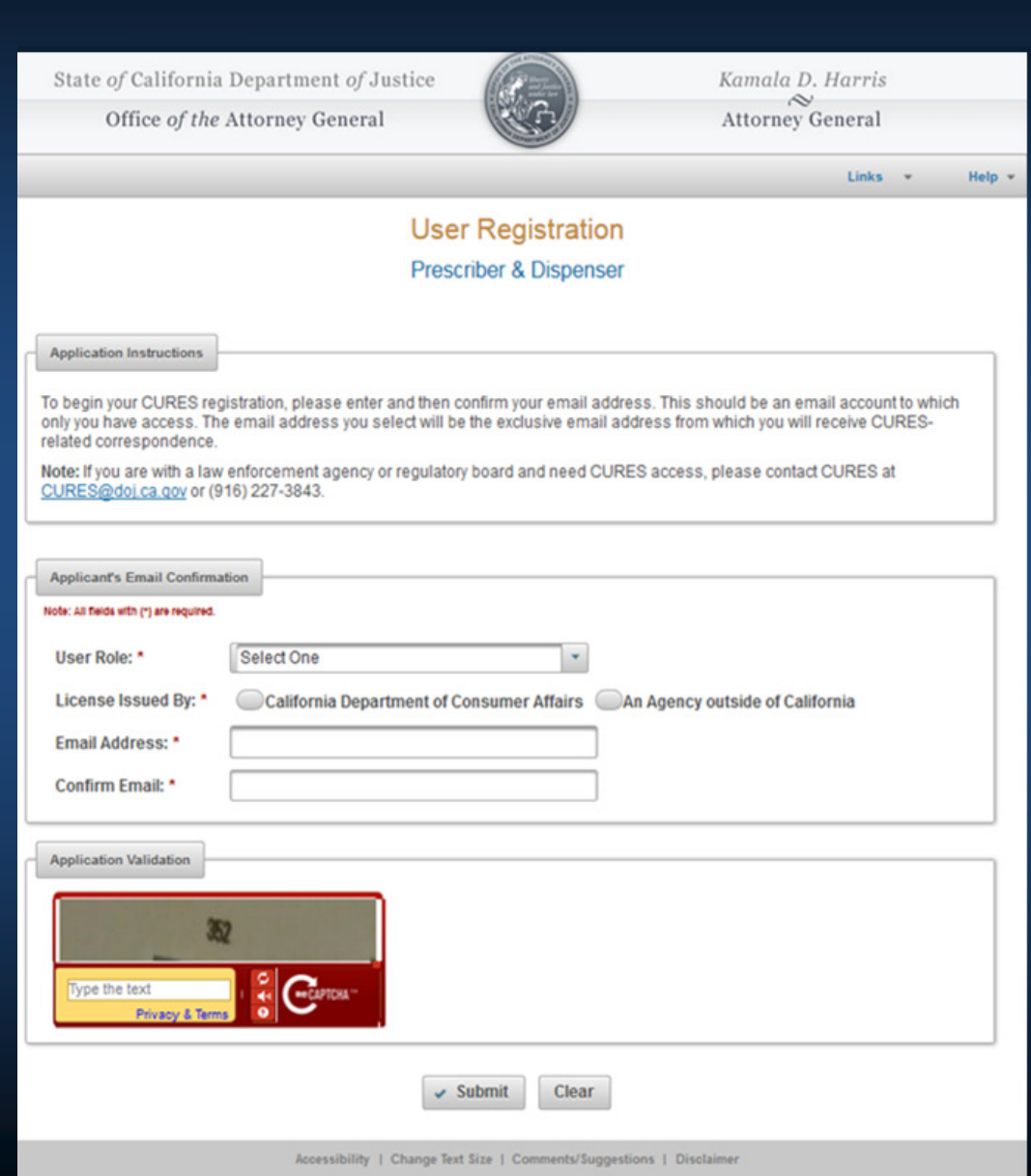

## **CURES 2.0** Registration (Step 1) (Continued)

A confirmation message is displayed once the email address is submitted.

An email is sent to the applicant with further registration instructions and link to registration page.

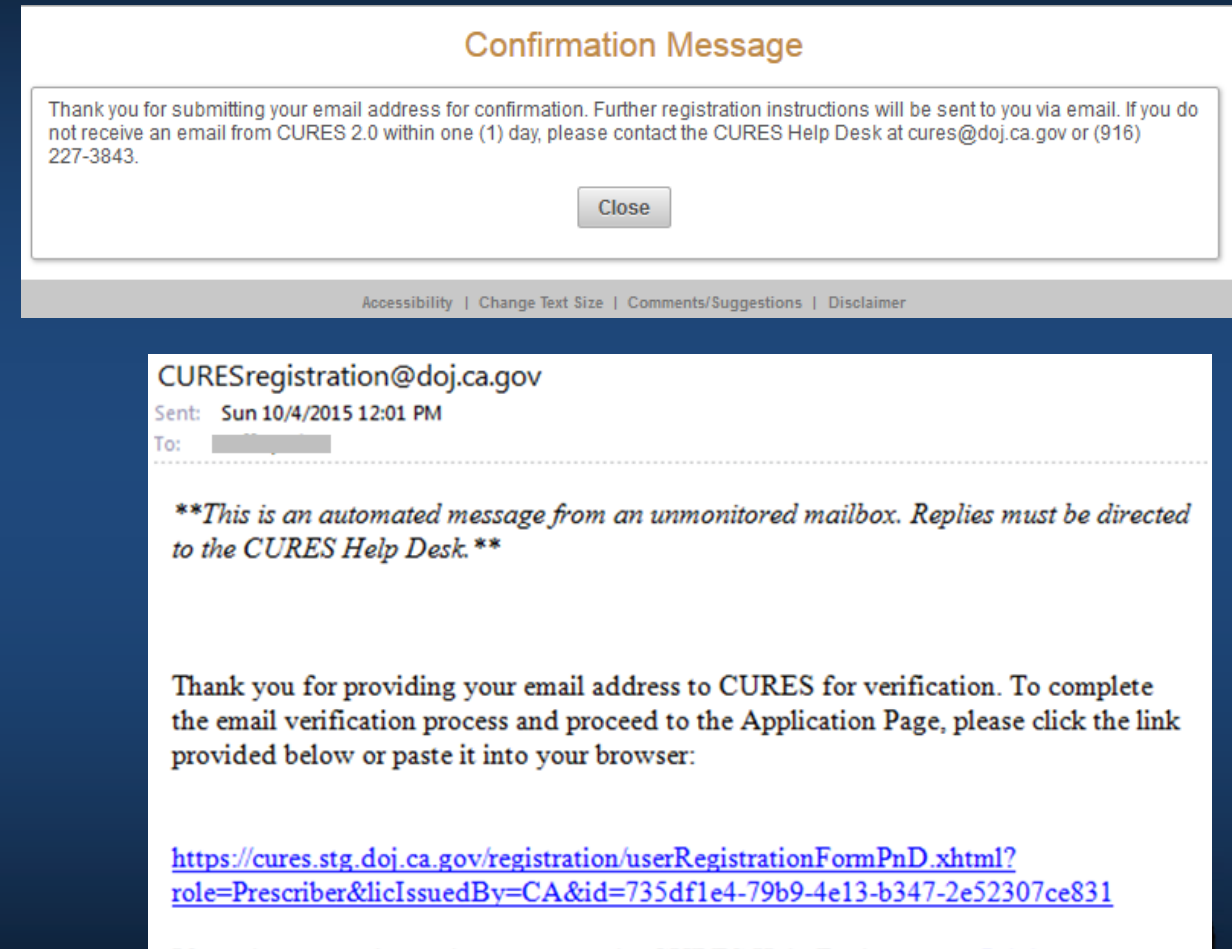

If you have questions, please contact the CURES Help Desk at  $cures@doj.ca.gov$  or  $(916)$  227-3843.

Please Note: The email link is valid for 90 days.

### **CURES 2.0** Registration (Step 2)

Once applicant clicks the link, they are navigated to the User Registration Form.

- 1. Complete the registration form.
	- $\bullet$  Social Security Number (SSN) or Individual Tax Identification Number (ITIN)- Choose between these options based upon what is on file with your licensing board.
- 2. Set up Security Questions and Answers.
	- •Answers may not be duplicate.
	- • Answers may not contain part of a question.
- 3. Complete the CAPTCHA.
- 4. Click "Next."

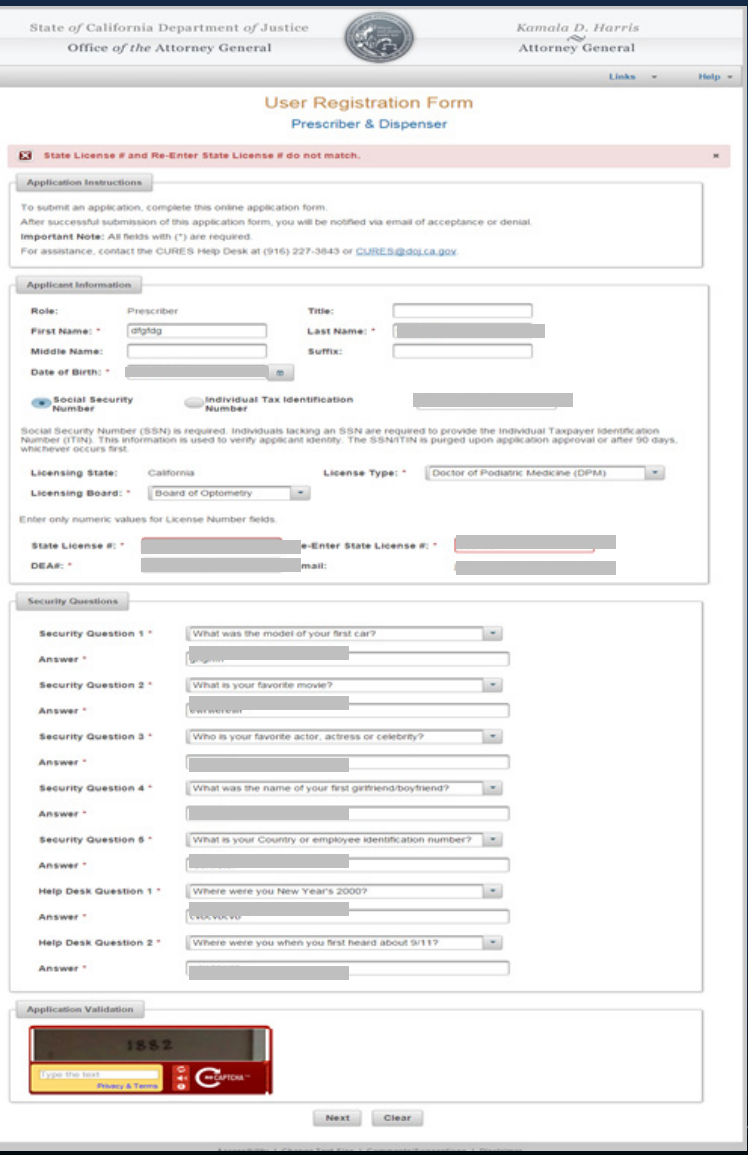

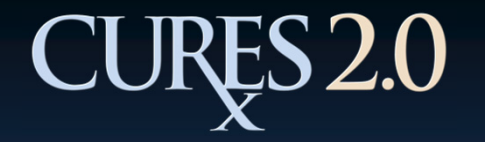

## Registration (Step 2)

Out-of-State Applicants must attach notarized PDF copies of supporting documents:

- •Government-issued photo ID
- •State-issued Medical or Pharmacist License
- $\bullet$ DEA Registration Certificate (prescribers only)

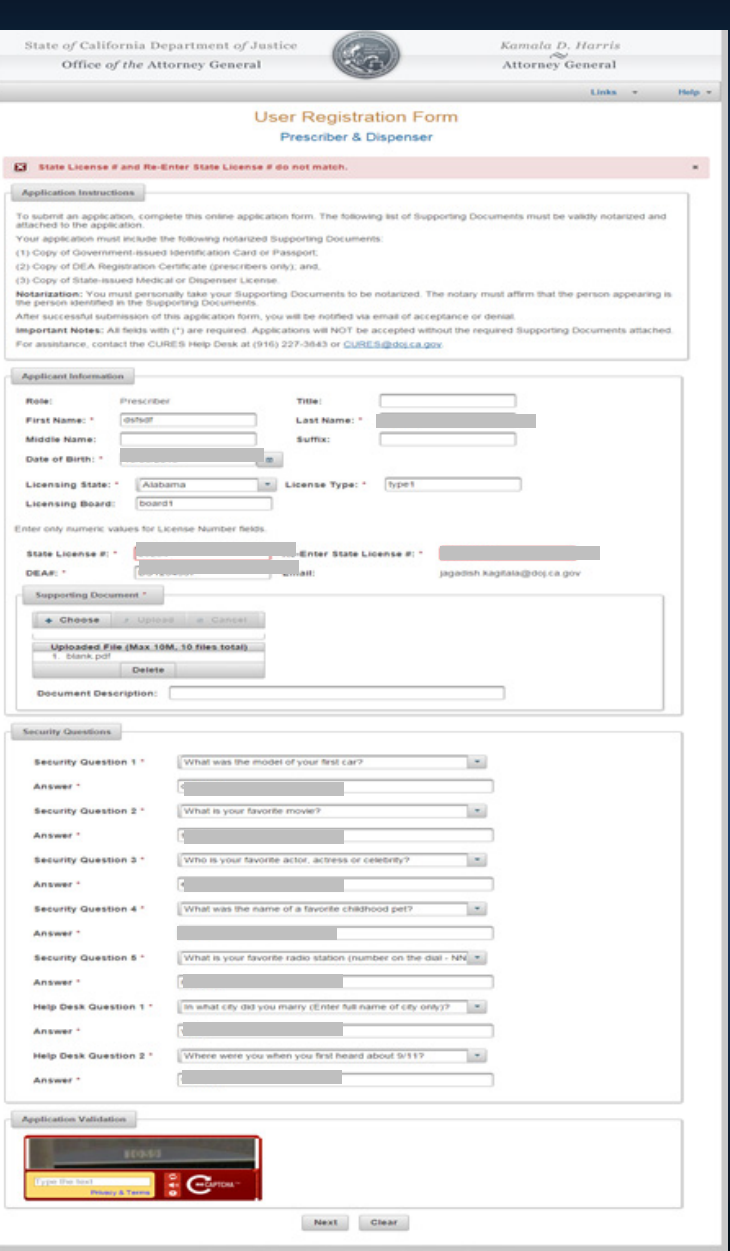

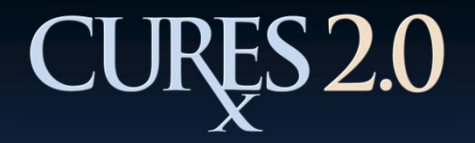

## Registration (Step 3)

The CURES 2.0 Registration Form Review page is displayed with the applicant's information.

By clicking Back, the applicant can return to the registration form to make changes.

Applicant must accept CURES 2.0 Terms and Conditions by checking the box.

Click "Submit."

### **User Registration Form Review**

#### Prescriber & Dispenser

Note: Please review your CURES application information for accuracy. If this information is correct, please select "Submit" to proceed to the confirmation page. If any of this information is incomect, please select 'Back' to return to the previous screen and then correct the information.

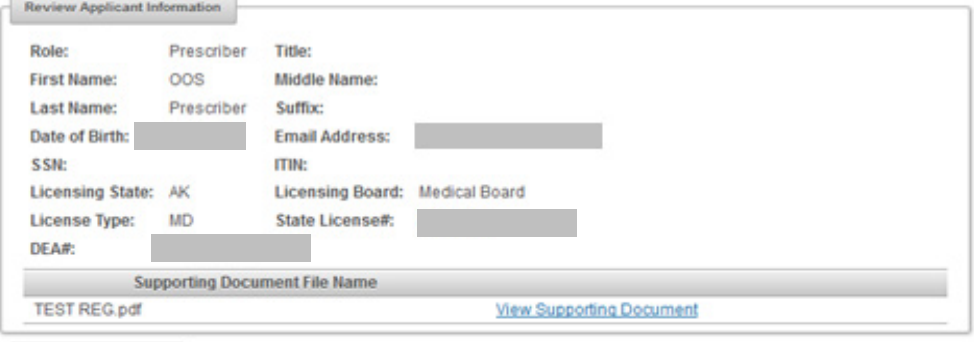

#### **Certification of Terms and Conditions**

**Application Validation** 

CURES 2.0 is committed to the reduction of prescription drug abuse and diversion without affecting legitimate medical practice or patient care

CURES 2.0 Schedule II to IV prescription history information enhances safe prescribing and assists prescribers and dispensers to identify prescription drug abusive patients in need of medical intervention and treatment.

Prescribing practitioners and dispensers must treat this information in accordance with the provisions of the Health Insurance Portability and Accountability Act (HIPAA), the California Confidentiality of Medical Information Act, and Health & Safety Code section 11165(c). Law enforcement users must obtain, use, and share this information with criminal justice partners only in conjunction with criminal investigative matters. This data shall not be disclosed, sold, or transferred to any third party

Any other use of this information is strictly prohibited.

Users of the information herein must know, understand, and abide by these provisions.

The Department of Justice (DOJ) limits access and dissemination of this information to licensed prescribers and licensed pharmacists strictly for patients in their direct care; and regulatory board staff and law enforcement personnel for official oversight or investigatory purposes. DOJ pursues regulatory and/or criminal sanctions for misuse of CURES 2.0 information.

Logging into the CURES 2.0 system signifies you understand and agree to these terms

I certify the facts stated above are true to the best of my knowledge. I accept the terms and conditions of the User Agreement.

Submit Back

Accessibility | Change Text Size | Comments/Suppestions | Disclai

**CURES@doj.ca.gov**

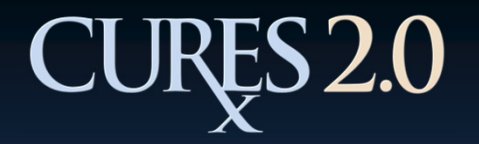

# Registration (Step 4)

### The CURES 2.0 Registration Confirmation page displays:

- •Confirmation number
- •Applicant information
- •Print button

At this stage of the process, the registration form is in the validation and vetting cycle.

An approval or denial notification will be sent via email.

### **User Registration Confirmation** Prescriber & Dispenser

Print

### **Application Instructions**

Your Confirmation Number is: CACURES503984

Print this application immediately for your records.

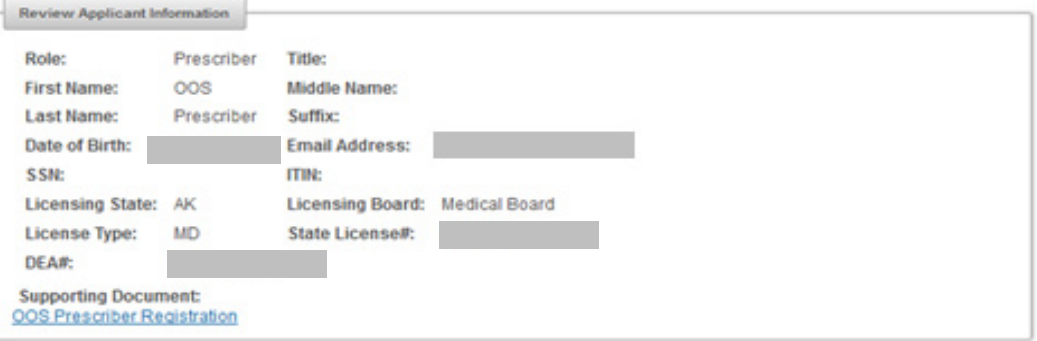

#### **Certification Of Terms and Conditions**

CURES 2.0 is committed to the reduction of prescription drug abuse and diversion without affecting legitimate medical practice or patient care.

CURES 2.0 Schedule II to IV prescription history information enhances safe prescribing and assists prescribers and dispensers to identify prescription drug abusive patients in need of medical intervention and treatment.

Prescribing practitioners and dispensers must treat this information in accordance with the provisions of the Health Insurance Portability and Accountability Act (HIPAA), the California Confidentiality of Medical Information Act, and Health & Safety Code section 11165(c). Law enforcement users must obtain, use, and share this information with criminal justice partners only in conjunction with criminal investigative matters. This data shall not be disclosed, sold, or transferred to any third party.

Any other use of this information is strictly prohibited.

Users of the information herein must know, understand, and abide by these provisions.

The Department of Justice (DOJ) limits access and dissemination of this information to licensed prescribers and licensed pharmacists strictly for patients in their direct care; and regulatory board staff and law enforcement personnel for official oversight or investigatory purposes. DOJ pursues regulatory and/or criminal sanctions for misuse of CURES 2.0 information.

Logging into the CURES 2.0 system signifies you understand and agree to these terms.

Close

Accessibility | Change Text Size | Comments/Suggestions | Disclaime